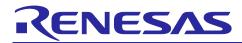

## **RL78 Family**

Flash programmer with Raspberry Pi (RL78 Protocol A)

## Introduction

This application note describes a sample program for a flash programmer that writes to the flash memory of a microcontroller that supports Protocol A.

## **Operation Confirmation Device**

RL78/G13

When applying the sample program covered in this application note to another microcomputer, modify the program according to the specifications for the target microcomputer and conduct an extensive evaluation of the modified program.

## **Related Document**

Documents related to this application note are listed below, refer to the following documents as well.

• RL78 Microcontrollers (RL78 Protocol A) Programmer Edition (R01AN0815)

Raspberry  $Pi^{\otimes}$  is a trademark of the Raspberry Pi Foundation.

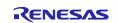

## Contents

| 1.    | Overview                                      | 3  |
|-------|-----------------------------------------------|----|
| 2.    | Development Environments                      | 4  |
| 3.    | Raspberry Pi Settings                         | 5  |
| 3.1   | Raspberry Pi environment (config.txt) Setting | 5  |
| 3.2   | Build Environment                             | 5  |
| 3.3   | Way to Build                                  | 5  |
| 4.    | Specification                                 | .6 |
| 4.1   | Option Specifications                         | 6  |
| 4.2   | Error Code Specifications                     | 8  |
| 4.3   | Flowchart                                     | 9  |
| 4.3.1 | Main Routine (main function)                  | 9  |
| 4.3.2 | 2 Memory Write Processing1                    | 0  |
| 5.    | Hardware Descriptions1                        | 1  |
| 5.1   | Target Interface Specifications1              | 1  |
| 5.1.1 | Dedicated UART1                               | 2  |
| 5.2   | List of Pins Used1                            | 3  |
| 6.    | Software Descriptions1                        | 4  |
| 6.1   | List of files1                                | 4  |
| 6.2   | List of Functions1                            | 5  |
| 6.3   | Specification of Functions                    | 7  |
| 7.    | Reference Documents                           | :6 |
| Rev   | ision History2                                | 27 |

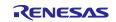

#### 1. Overview

This sample program is a Raspberry Pi sample program for writing to the RL78 microcontroller's on-chip flash memory and has the following features.

- The writing target RL78 microcontroller (target MCU) supports the RL78 Protocol A.
- Serial programming of the RL78 Protocol A is used for writing.
- Raspberry Pi 4 Model B+ is used as the programmer hardware.
- Program files (written data) must conform to Motorola S format.

#### Figure 1-1 Image diagram

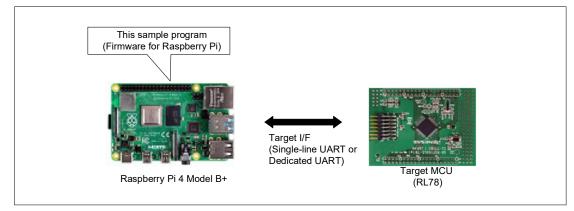

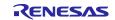

#### 2. Development Environments

The operation of the sample program provided with this application note has been tested under the following conditions. There are several ways to connect the flash programmer (Raspberry Pi4 Model B+), including remote connection using a PC and standalone connection by directly connecting peripherals such as a monitor.

| Table 2-1 | Operation Confir | mation Conditions |
|-----------|------------------|-------------------|
|-----------|------------------|-------------------|

| Development tools          | Description                                 |
|----------------------------|---------------------------------------------|
| Flash programmer           | Raspberry Pi4 Model B+<br>(On-chip RAM 4GB) |
| OS                         | Raspberry Pi OS 64-bit (version 5.10.17)    |
| Language                   | C99                                         |
| Software build environment | gcc:8.3.0 (Raspbian 8.3.0-6+rpi1)           |
| Compiler                   | make : GNU Make 4.2.1                       |
| Shared library             | ldd : 2.28 (Debian GLIBC 2.28-10+rpi1)      |

Caution: It may not work with versions other than those listed above.

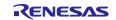

#### 3. Raspberry Pi Settings

#### 3.1 Raspberry Pi environment (config.txt) Setting

To be able to use UART2 to 5, add the following items under [all] in /boot/config.txt and reboot.

enable\_uart=1 dtoverlay=uart1 dtoverlay=uart2 dtoverlay=uart3 dtoverlay=uart4 dtoverlay=uart5

#### 3.2 Build Environment

If you want to update the build environment, execute the following command.

\$sudo apt-get update \$sudo apt-get upgrade

You can check the versions of gcc and make with the following command.

\$gcc -v

#### 3.3 Way to Build

To build, execute the following command in the directory where the makefile is located.

Build:

\$sudo male ALL

If you want to delete executable binary: \$sudo male clean

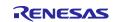

#### 4. Specification

This sample program executes the executable file "fp\_a" on the flash programmer (Raspberry Pi4 Model B+) and writes the Motorola S format file (write data) in the flash programmer to the target MCU.

#### 4.1 **Option Specifications**

Perform initial settings and communicate with the target according to the specifications below.

- If execution is successful with the specified option settings, the flash programmer sends "OK" to the terminal.
- If execution fails with the specified option settings, the flash programmer sends "ERROR:XX" to the terminal. XX is displayed as a 2-digit hexadecimal number. See Table 4-2 for more information.

Table 4-1 shows details of the options, and Figure 4-1and Figure 4-2 show examples of how to use the options.

| Long option | Short<br>option | Setting                                                  | Description                                                                                                    |  |
|-------------|-----------------|----------------------------------------------------------|----------------------------------------------------------------------------------------------------|--|
| file=       | -f              | "file name".mot                                          | Specify the S-Record file.                                                                                                    |  |
|             |                 | uart1                                                    | uart1:<br>Performs communication with the target MCU<br>using a single-line UART (TOOL0).                                                                                                    |  |
| if=         | -u              | uart2                                                    | uart2:<br>Performs communication with the target MCU<br>using a dedicated UART (TOOL0, TOOLTxD,<br>TOOLRxD).<br>When omitted: It is the same result as when the<br>uart1 is specified.                                      |  |
|             | -b              | 115200                                                   | Specifies the transmission rate (bps) set by the                                                                                                    |  |
|             |                 | 250000                                                   | Baud Rate Set command of the RL78 Protocol A.                                                                                                    |  |
| speed=      |                 | 500000                                                   |                                                                                                    |  |
|             |                 | 1000000                                                  | When omitted: It is the same result as when the 115200 is specified.                                                                                                    |  |
| vdd=        | -d              | x.x<br>(1-digit decimal integer,<br>first decimal place) | Specifies the VDD voltage (V) set by the Baud<br>Rate Set command of the RL78 Protocol A.<br>Set the VDD voltage supplied to the programmer<br>board and the target MCU.<br>When omitted: It is the same result as when the |  |
|             |                 |                                                          | 3.3 is specified.                                                                                                    |  |
| verify      | -v              | -                                                        | If this option is specified, verification is performed additionally.                                                                                                    |  |
| checksum    | -S              | -                                                        | If this option is specified, a checksum value is acquired additionally.                                                                                                    |  |

Table 4-1 Option Specifications

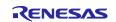

Figure 4-1 Example of using long options (executable file name: fp\_a)

| > sudo ./fp_afile=test.motif=uart1vdd=3.3verifychecksum |
|---------------------------------------------------------|
| OK:connect                                              |
| OK:erase                                                |
| OK:program,verify                                       |
| OK:checksum                                             |
| code flash:xxxx                                         |
| data flash:xxxx                                         |

Figure 4-2 Example of using short options (executable file name: fp\_a)

| > sudo ./fp_a -ftest.mot -uuart1 -d3.3 -v -s |
|----------------------------------------------|
| OK:connect                                   |
| OK:erase                                     |
| OK:program,verify                            |
| OK:checksum                                  |
| code flash:xxxx                              |
| data flash:xxxx                              |

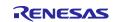

## 4.2 Error Code Specifications

When the execution of the executable file fails, an error message in the format "Error:XX" is displayed on the terminal. If XX is a 2-digit hexadecimal number, see error code.

Table 4-2 show the error codes.

| Table 4-2 List of Error Codes |                                                                                                    |  |  |  |
|-------------------------------|----------------------------------------------------------------------------------------------------|--|--|--|
| Error Code<br>(Hexadecimal)   | Description                                                                                                    |  |  |  |
| 04                            | Command number error<br>This error occurs when a command number error of the RL78 Protocol A status code is<br>received from the target MCU.                                                                    |  |  |  |
| 05                            | Parameter error<br>This error occurs when a parameter error of the RL78 Protocol A status code is<br>received from the target MCU.                                                                              |  |  |  |
| 07                            | Checksum error<br>This error occurs when a checksum error of the RL78 Protocol A status code is<br>received from the target MCU.                                                                                |  |  |  |
| 0F                            | Verification error<br>This error occurs when a verification error of the RL78 Protocol A status code is<br>received from the target MCU.                                                                        |  |  |  |
| 10                            | Protection error<br>This error occurs when a protection error of the RL78 Protocol A status code is<br>received from the target MCU.                                                                            |  |  |  |
| 15                            | NACK<br>This error occurs when a NACK of the RL78 Protocol A status code is received from<br>the target MCU.                                                                                                    |  |  |  |
| 1A                            | Erasure error<br>This error occurs when an erasure error of the RL78 Protocol A status code is received<br>from the target MCU.                                                                                 |  |  |  |
| 1B                            | Blank error<br>This error occurs when a blank error of the RL78 Protocol A status code is received<br>from the target MCU.                                                                                      |  |  |  |
| 1C                            | Write error<br>This error occurs when a write error of the RL78 Protocol A status code is received<br>from the target MCU.                                                                                      |  |  |  |
| FB                            | Invalid Motorola S-format data<br>This error occurs if Motorola S-format data sent to the target MCU is invalid.<br>This error occurs even when Motorola S-format data is not in ascending order of<br>address. |  |  |  |
| FC                            | Target MCU communication timeout<br>This error occurs if a timeout occurs during communication between the programmer<br>board and the target MCU.                                                              |  |  |  |
| FE                            | Command communication data error<br>This error occurs if an invalid packet format is received from the target MCU.                                                                                              |  |  |  |
| FF                            | System error<br>This error occurs if the program does not work correctly.                                                                                                    |  |  |  |

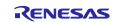

## 4.3 Flowchart

#### 4.3.1 Main Routine (main function)

Figure 4-3 shows the operation of the main routine.

#### Figure 4-3 Main routine

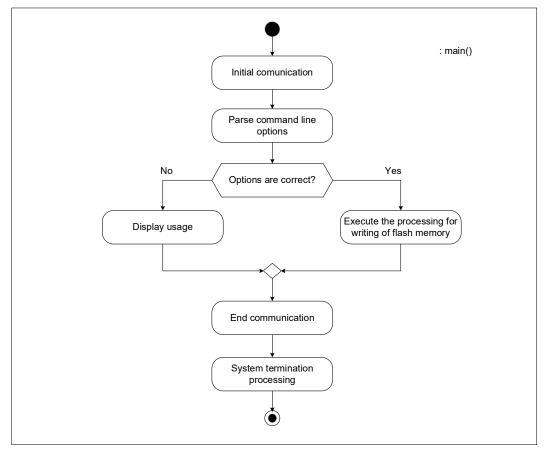

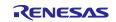

#### 4.3.2 Memory Write Processing

Figure 4-4 shows the operation of the memory write processing.

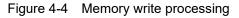

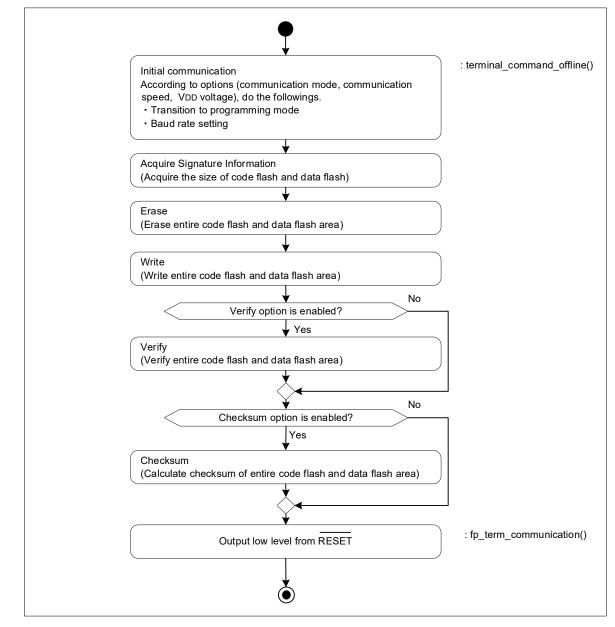

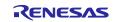

#### 5. Hardware Descriptions

#### 5.1 Target Interface Specifications

The following figures show how to connect the flash programmer to the target MCU.

#### Figure 5-1 Single Line UART (V<sub>DD</sub>=EV<sub>DD</sub>) Note 1

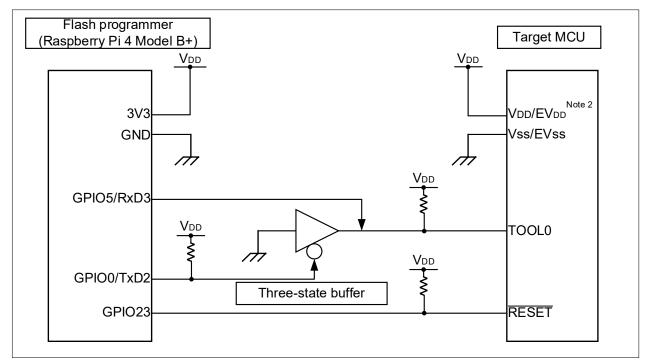

Note 1. This is a connection example when  $V_{DD}$  is 3.3V.

Note 2. If  $V_{DD}$  and  $EV_{DD}$  are different,  $EV_{DD}$  must be powered externally.

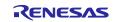

#### 5.1.1 Dedicated UART

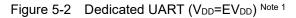

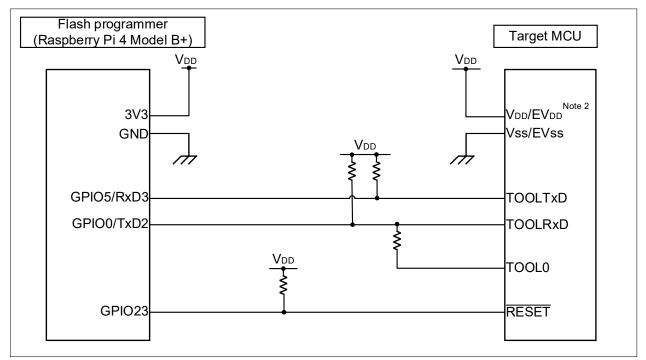

Note 1. This is a connection example when  $V_{DD}$  is 3.3V.

Note 2. If  $V_{\text{DD}}$  and  $\text{EV}_{\text{DD}}$  are different,  $\text{EV}_{\text{DD}}$  must be powered externally.

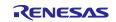

#### 5.2 List of Pins Used

Table 5-1 shows the flash programmer pins and functions used in the sample program.

| Table 5-1 List of Error Codes |        |                                                            |  |
|-------------------------------|--------|------------------------------------------------------------|--|
| Pin Name                      | I/O    | Function                                                   |  |
| TxD2                          | Output | Target interface communication transmit pin (UART2) Note 1 |  |
| RxD3                          | Input  | Target interface communication receive pin (UART3) Note 1  |  |
| GPIO23                        | Output | Target MCU RESET control pin                               |  |

Table 5-1 List of Error Codes

Caution In this application note, only the used pins are handled. When creating your circuit, apply appropriate handling to the pins and design the circuit to meet the electrical characteristics.

Note 1. In the RL78 protocol A communication specification, the stop bits for transmission and reception are different, but in the UART communication settings of the Raspberry Pi OS, the stop bits for transmission and reception are the same, so the UARTs used for transmission and reception are separated.

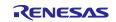

#### 6. Software Descriptions

#### 6.1 List of files

The followings are list of files used in the sample program.

Table 6-1 shows the files provided by the Raspberry Pi OS, and Table 6-2 shows the files provided by the sample program.

| Table 0-1 List of files provided by Naspberry F100 |                                   |                                             |  |
|----------------------------------------------------|-----------------------------------|---------------------------------------------|--|
| Directory                                          | File name                         | Description                                 |  |
| /dev/                                              | mem                               | Memory mapped I/O file                      |  |
| /dev/                                              | ttyAMA1 or ttyAMA2 Note 1         | Serial communication port file<br>For UART2 |  |
| /dev/                                              | ttyAMA2 or ttyAMA3 Note 1         | Serial communication port file<br>For UART3 |  |
| /boot/                                             | config.txt<br>firmware/config.txt | config file for RPi4                        |  |

Table 6-1 List of files provided by Raspberry Pi OS

Note 1. It depends on the OS version.

| Table 6-2 | List of files | nrovided h  | / sample | nrogram |
|-----------|---------------|-------------|----------|---------|
| Table 0-2 | LIST OF HIES  | provided by | sample   | program |

| Directory | File name                                    | Description                                                                                                    |  |
|-----------|----------------------------------------------|----------------------------------------------------------------------------------------------------|--|
|           | fo a                                         | Executable file of the program created with make (This file was created in the environment described in 2 Development Environments.)                             |  |
|           | fp_a                                         | If you copy and use it from another location, you<br>may need to grant execute permission using the<br>following command:<br>\$ chmod a+x <file name="">"</file> |  |
| ./        | makefile                                     | Sample makefile<br>(Text file describing the procedure to be executed<br>with the make command)                                                                  |  |
| ./        | main.c                                       | main function processing                                                                                                    |  |
| common/   | protocol_a.c<br>protocol_a.h                 | Protocol A command processing                                                                                                    |  |
| common/   | terminal_com.c<br>terminal_com.h             | Terminal command processing                                                                                                    |  |
| common/   | utility.h                                    | Utility functions processing                                                                                                    |  |
| driver/   | config_driver.c<br>config_driver.h           | System initialization function processing                                                                                                    |  |
| driver/   | config_gpio.c<br>config_gpio.h               | Device driver for GPIO                                                                                                    |  |
| driver/   | config_systemtimer.c<br>config_systemtimer.h | Device driver for System Timer                                                                                                    |  |
| driver/   | config_uart.c<br>config_usrt.h               | Device driver for UART                                                                                                    |  |

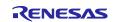

## 6.2 List of Functions

Table 6-3 and Table 6-4 show major functions used in the sample program.

| Function name                   | Description                                                          | Source file          |
|---------------------------------|----------------------------------------------------------------------|----------------------|
| main                            | main function                                                        | main.c               |
| read_arguments                  | Parsing arguments of option                                          | main.c               |
| system_init                     | System initialization processing                                     | config_driver.c      |
| system_term                     | System termination processing                                        | config_driver.c      |
| config_gpio_create              | Acquiring memory mapped I/O of GPIO register                         | config_gpio.c        |
| config_gpio_destroy             | Discarding memory mapped I/O of GPIO register                        | config_gpio.c        |
| config_gpio_p23_output_start    | Setting GPIO23 to output                                             | config_gpio.c        |
| config_gpio_p23_output_stop     | Returning GPIO23 to initial setting                                  | config_gpio.c        |
| config_gpio_p0_txd2_start       | Setting GPIO0 to TXD2                                                | config_gpio.c        |
| config_gpio_p0_txd2_stop        | Setting GPIO0 to output                                              | config_gpio.c        |
| config_gpio_control_reset       | HI/LO control of GPIO23(RESET)                                       | config_gpio.c        |
| config_gpio_control_tool0       | HI/LO control of GPIO0(TOOL0)                                        | config_gpio.c        |
| config_systemtimer_create       | Acquiring memory mapped I/O of SystemTimer register                  | config_systemtimer.c |
| config_systemtimer_destroy      | Discarding memory mapped I/O of SystemTimer<br>register              | config_systemtimer.c |
| config_systemtimer_get_count    | Acquiring count value of SystemTimer                                 | config_systemtimer.c |
| config_systemtimer_wait_ms      | Waiting in ms unit                                                   | config_systemtimer.c |
| config_systemtimer_wait_us      | Waiting in us unit                                                   | config_systemtimer.c |
| config_uart_create              | Acquiring memory mapped I/O of UART register                         | config_uart.c        |
| config_uart_destroy             | Discarding memory mapped I/O of UART register                        | config_uart.c        |
| config_uart2_start              | Initial setting for UART2                                            | config_uart.c        |
| config_uart2_stop               | Discarding UART2 setting                                             | config_uart.c        |
| config_uart3_start              | Initial setting for UART3                                            | config_uart.c        |
| config_uart3_stop               | Discarding UART3 setting                                             | config_uart.c        |
| config_uart2_send               | Sending data from TXD2                                               | config_uart.c        |
| config_uart2_send_with_wait     | Sending data from TXD2 (with waiting time between data transmission) | config_uart.c        |
| config_uart3_receive            | Receiving data from RXD3                                             | config_uart.c        |
| config_uart23_set_baudrate      | Baud rate setting of UART2, UART3                                    | config_uart.c        |
| config_uart2_set_send_wait_time | Setting wait time for<br>config_uart2_send_with_wait                 | config_uart.c        |
| fp_cmd_reset_a                  | Reset command sending processing                                     | protocol_a.c         |
| fp_cmd_verify_a                 | Verify command sending processing                                    | protocol_a.c         |
| fp_cmd_erase_a                  | Block Erase command sending processing                               | protocol_a.c         |
| fp_cmd_program_a                | Programming command sending processing                               | protocol_a.c         |
| fp_cmd_baudrate_a               | Baud Rate Set command sending processing                             | protocol_a.c         |

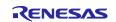

| Table 6-4 List of functions (2/2 |                                                                                         |                |
|----------------------------------|-----------------------------------------------------------------------------------------|----------------|
| Function name                    | Description                                                                             | Source file    |
| fp_cmd_checksum_a                | Checksum command sending processing                                                     | protocol_a.c   |
| fp_cmd_signature_a               | Silicon Signature command sending processing                                            | protocol_a.c   |
| fp_initial_communication         | Initial processing for starting communication (Entry to Flash Memory Programming Modes) | protocol_a.c   |
| fp_get_signature                 | Executing Silicon Signature command and acquiring each parameter                        | protocol_a.c   |
| terminal_command_init            | Initialization of each parameter                                                        | terminal_com.c |
| terminal_command_init_dev        | Initialization of device-dependent parameters                                           | terminal_com.c |
| terminal_command_offline         | Executing Flash rewriting processing                                                    | terminal_com.c |

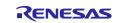

## 6.3 Specification of Functions

This section shows the specifications of major functions used in the sample program.

| read_arguments |                                                                                                    |
|----------------|----------------------------------------------------------------------------------------------------|
| Outline        | Parsing arguments of option                                                                                                    |
| Declaration    | static uint8_t read_arguments(st_command_data_t * cmd, int argc, char * argv[])                                                    |
| Argument       | st_command_data_t * cmd: Option setting information<br>int argc: Number of optional arguments<br>char * argv[]: Optional arguments |
| Return Value   | 0: Normal end<br>1: Abnormal end (Option is not correct.)                                                                          |
| Description    | Read and parse the argument "com_data".                                                                                            |

| system_init  |                                  |
|--------------|----------------------------------|
| Outline      | System initialization processing |
| Declaration  | void system_init (void)          |
| Argument     | -                                |
| Return Value | -                                |
| Description  | Initialize system settings.      |

| system_term  |                               |
|--------------|-------------------------------|
| Outline      | System termination processing |
| Declaration  | void system_term (void)       |
| Argument     | -                             |
| Return Value | -                             |
| Description  | Terminate the system.         |

| config_gpio_create |                                                                            |
|--------------------|----------------------------------------------------------------------------|
| Outline            | Acquiring memory mapped I/O of GPIO register                               |
| Declaration        | void config_gpio_create (int32_t mem_fd)                                   |
| Argument           | int32_t mem_fd: MMIO file descriptor                                       |
| Return Value       | -                                                                          |
| Description        | Acquire the memory mapped I/O of the GPIO register and set the GPIO ports. |

| config_gpio_destroy |                                                                                                    |
|---------------------|----------------------------------------------------------------------------------------------------|
| Outline             | Discarding memory mapped I/O of GPIO register                                                                     |
| Declaration         | void config_gpio_destroy (void)                                                                                   |
| Argument            | -                                                                                                    |
| Return Value        | -                                                                                                    |
| Description         | Discard the memory mapped I/O of the GPIO register to return the GPIO port to its state before program execution. |

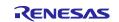

| config_gpio_p23_output_start |                                           |
|------------------------------|-------------------------------------------|
| Outline                      | Setting GPIO23 to output pin              |
| Declaration                  | void config_gpio_p23_output_start (void)  |
| Argument                     | -                                         |
| Return Value                 | -                                         |
| Description                  | Set the GPIO23 of Raspberry Pi to output. |

| config_gpio_p23_output_stop |                                                         |
|-----------------------------|---------------------------------------------------------|
| Outline                     | Returning GPIO23 to initial setting                     |
| Declaration                 | void config_gpio_p23_output_stop (void)                 |
| Argument                    | -                                                       |
| Return Value                | -                                                       |
| Description                 | Return the GPIO23 of Raspberry Pi to its initial state. |

| config_gpio_p0_txd2_start |                                            |
|---------------------------|--------------------------------------------|
| Outline                   | Setting GPIO0 to TXD2                      |
| Declaration               | void config_gpio_p0_txd2_start(void)       |
| Argument                  | -                                          |
| Return Value              | -                                          |
| Description               | Set the GPIO0 of Raspberry Pi to the TxD2. |

| config_gpio_p0_txd2_stop |                                          |
|--------------------------|------------------------------------------|
| Outline                  | Setting GPIO0 to output                  |
| Declaration              | void config_gpio_p0_txd2_stop(void)      |
| Argument                 | -                                        |
| Return Value             | -                                        |
| Description              | Set the GPIO0 of Raspberry Pi to output. |

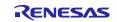

| config_gpio_control_reset |                                                                                                    |
|---------------------------|----------------------------------------------------------------------------------------------------|
| Outline                   | HI/LO control of GPIO23(RESET)                                                                                      |
| Declaration               | void config_gpio_control_reset(uint8_t enabled)                                                                     |
| Argument                  | uint8_t enabled: Reset information (0: Release of a reset 1: Reset)                                                 |
| Return Value              | -                                                                                                    |
|                           | Control HI/LO of the GPIO23(RESET) of Raspberry Pi.                                                                 |
| Description               | The reset is released by executing "config_gpio_control_reset(0)" and RESET signal is changed to HI.                |
|                           | The target MCU is in the reset state by execution "config_gpio_control_reset(1)" and RESET signal is changed to LO. |

| config_gpio_control_tool0 |                                                           |
|---------------------------|-----------------------------------------------------------|
| Outline                   | HI/LO control of GPIO0(TOOL0)                             |
| Declaration               | void config_gpio_control_tool0(uint8_t enabled)           |
| Argument                  | uint8_t enabled: HI/LO information of GPIO0 (0: LO 1: HI) |
| Return Value              | -                                                         |
| Description               | Control HI/LO of GPIO0(TOOL0) of Raspberry Pi.            |

| config_systemtimer_create |                                                            |
|---------------------------|------------------------------------------------------------|
| Outline                   | Acquiring memory mapped I/O of SystemTimer register        |
| Declaration               | void config_systemtimer_create(int32_t mem_fd)             |
| Argument                  | int32_t mem_fd: MMIO file descriptor                       |
| Return Value              | -                                                          |
| Description               | Acquire the memory mapped I/O of the SystemTimer register. |

| config_systemtimer_destroy |                                                            |
|----------------------------|------------------------------------------------------------|
| Outline                    | Discarding memory mapped I/O of SystemTimer register       |
| Declaration                | void config_systemtimer_destroy(void)                      |
| Argument                   | -                                                          |
| Return Value               | -                                                          |
| Description                | Discard the memory mapped I/O of the SystemTimer register. |

| config_systemtimer_get_count |                                             |
|------------------------------|---------------------------------------------|
| Outline                      | Acquiring count value of SystemTimer        |
| Declaration                  | uint64_t config_systemtimer_get_count(void) |
| Argument                     | -                                           |
| Return Value                 | The count value of SystemTimer              |
| Description                  | Acquire the count value of the SystemTimer. |

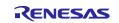

| config_systemtimer_wait_ms |                                                            |
|----------------------------|------------------------------------------------------------|
| Outline                    | Waiting in ms unit                                         |
| Declaration                | void config_systemtimer_wait_ms(const uint16_t wait_count) |
| Argument                   | const uint16_t wait_count: Wait time [ms]                  |
| Return Value               | -                                                          |
| Description                | Wait for the specified time (ms unit).                     |

| config_systemtimer_wait_us |                                                            |
|----------------------------|------------------------------------------------------------|
| Outline                    | Waiting in us unit                                         |
| Declaration                | void config_systemtimer_wait_us(const uint16_t wait_count) |
| Argument                   | const uint16_t wait_count: Wait time [us]                  |
| Return Value               | -                                                          |
| Description                | Wait for the specified time (us unit).                     |

| config_uart_create |                                                     |
|--------------------|-----------------------------------------------------|
| Outline            | Acquiring memory mapped I/O of UART register        |
| Declaration        | void config_uart_create(int32_t mem_fd)             |
| Argument           | int32_t mem_fd: MMIO file descriptor                |
| Return Value       | -                                                   |
| Description        | Acquire the memory mapped I/O of the UART register. |

| config_uart_destroy |                                                     |
|---------------------|-----------------------------------------------------|
| Outline             | Discarding memory mapped I/O of UART register       |
| Declaration         | void config_uart_destroy(void)                      |
| Argument            | -                                                   |
| Return Value        | -                                                   |
| Description         | Discard the memory mapped I/O of the UART register. |

| config_uart2_start |                                                                                                    |
|--------------------|----------------------------------------------------------------------------------------------------|
| Outline            | Initial setting for UART2                                                                                                    |
| Declaration        | void config_uart2_start(void)                                                                                                    |
| Argument           | -                                                                                                    |
| Return Value       | -                                                                                                    |
| Description        | Initialize the UART2. (In the Raspberry Pi4, the stop bit set by this function is common to both transmission and reception, so UART2 is used for transmission in this sample.) |

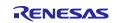

| config_uart2_stop |                              |
|-------------------|------------------------------|
| Outline           | Discarding UART2 setting     |
| Declaration       | void config_uart2_stop(void) |
| Argument          | -                            |
| Return Value      | -                            |
| Description       | Discard the UART2 settings.  |

| config_uart3_start |                                                                                                    |
|--------------------|----------------------------------------------------------------------------------------------------|
| Outline            | Initial setting for UART3                                                                                                    |
| Declaration        | void config_uart3_start(void)                                                                                                    |
| Argument           | -                                                                                                    |
| Return Value       | -                                                                                                    |
| Description        | Initialize the UART3. (In the Raspberry Pi4, the stop bit set by this function is common to both transmission and reception, so UART3 is used for reception in this sample.) |

| config_uart3_stop |                              |
|-------------------|------------------------------|
| Outline           | Discarding UART3 setting     |
| Declaration       | void config_uart3_stop(void) |
| Argument          | -                            |
| Return Value      | -                            |
| Description       | Discard the UAR3 settings.   |

| config_uart2_send |                                                                                                    |
|-------------------|----------------------------------------------------------------------------------------------------|
| Outline           | Sending data from TXD2                                                                                                    |
| Declaration       | e_md_status_t config_uart2_send(uint8_t * const tx_buf, uint16_t tx_num)                                                                                                    |
| Argument          | uint8_t * const tx_buf: Data for transmission<br>uint16_t tx_num; Size of data for transmission                                                                                                    |
| Return Value      | MD_OK: Normal end<br>MD_ARGERROR: Argument error<br>MD_TXERROR: Transmission error                                                                                                    |
| Description       | Send data from the TXD2. If the data is too long, write as much as possible and then write the remaining data again. Repeat this until all data is sent. If there is a transmission error, the write() function returns a negative value, so this is used to detect errors. |

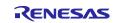

| config_uart2_send_with_wait |                                                                                                    |
|-----------------------------|----------------------------------------------------------------------------------------------------|
| Outline                     | Sending data from TXD2 (with waiting time between data transmission)                                |
| Declaration                 | e_md_status_t config_uart2_send_with_wait(uint8_t * const tx_buf, uint16_t<br>tx_num)               |
| Argument                    | uint8_t * const tx_buf: Data for transmission<br>uint16_t tx_num; Size of data for transmission     |
| Return Value                | MD_OK: Normal end<br>MD_ARGERROR: Argument error<br>MD_TXERROR: Transmission error                  |
| Description                 | Send data from the TXD2. Add a wait for each 1 byte transmission and repeat until all data is sent. |

| config_uart3_receive |                                                                                                    |
|----------------------|----------------------------------------------------------------------------------------------------|
| Outline              | Receiving data from RXD3                                                                                                    |
| Declaration          | e_md_status_t config_uart3_receive(uint8_t * const rx_buf, uint16_t rx_num,<br>uint16_t timeout_ms, uint8_t is_echobacked, uint16_t * p_top_pos)                                                                                                    |
| Argument             | uint8_t * const rx_buf: Data for reception<br>uint16_t rx_num: Size of data for reception<br>uint16_t timeout_ms: Timeout time<br>uint8_t is_echobacked: Eliminating single-line UART echoback<br>uint16_t * p_top_pos: First data of received data                                                         |
| Return Value         | MD_OK: Normal end<br>MD_ARGERROR: Argument error<br>MD_RXERROR: Reception error<br>MD_RXTIMEOUT: Receive timeout error                                                                                                    |
| Description          | Receive data from the RXD3. If the received data is insufficient (for example, not<br>all data has been received), read as much as possible and read it again. Repeat<br>this until all data is read.<br>If it cannot be received to the end, select() will fail at some stage and a timeout will<br>occur. |

| config_uart23_set_baudrate |                                                             |
|----------------------------|-------------------------------------------------------------|
| Outline                    | Baud rate setting of UART2, UART3                           |
| Declaration                | void config_uart23_set_baudrate(e_uart_baudrate_t baudrate) |
| Argument                   | e_uart_baudrate_t baudrate: Baud rate                       |
| Return Value               | -                                                           |
| Description                | Set the baud rate for UART2 and UART3.                      |

| config_uart2_set_send_wait_time |                                                               |
|---------------------------------|---------------------------------------------------------------|
| Outline                         | Set wait time for config_uart2_send_with_wait                 |
| Declaration                     | <pre>void config_uart2_set_send_wait_time(uint8_t freq)</pre> |
| Argument                        | uint8_t freq : Operating frequency of Target MCU              |
| Return Value                    | -                                                             |
| Description                     | Set the waiting time after sending.                           |

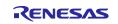

| fp_cmd_reset_c |                                                                                      |
|----------------|--------------------------------------------------------------------------------------|
| Outline        | Reset command sending processing                                                     |
| Declaration    | uint8_t fp_cmd_reset_c(void)                                                         |
| Argument       | -                                                                                    |
| Return Value   | 0: Normal end<br>Other than 0: Abnormal end (refer to 4.2 Error Code Specifications) |
| Description    | Execute the Reset command of RL78 protocol A.                                        |

| fp_cmd_verify_c |                                                                                                    |
|-----------------|----------------------------------------------------------------------------------------------------|
| Outline         | Verify command sending processing                                                                                                    |
| Declaration     | uint8_t fp_cmd_verify_c(const uint32_t start, const uint32_t end, const uint8_t * data)                                                          |
| Argument        | const uint32_t start: Start address for verify<br>const uint32_t end: End address for verify<br>const uint8_t * data: Comparison data for verify |
| Return Value    | 0: Normal end<br>Other than 0: Abnormal end (refer to 4.2 Error Code Specifications)                                                             |
| Description     | Execute the Verify command of RL78 protocol A.                                                                                                   |

| fp_cmd_erase_c |                                                                                      |
|----------------|--------------------------------------------------------------------------------------|
| Outline        | Block Erase command sending processing                                               |
| Declaration    | uint8_t fp_cmd_erase_c(const uint32_t addr)                                          |
| Argument       | const uint32_t addr: Start address of block for erase                                |
| Return Value   | 0: Normal end<br>Other than 0: Abnormal end (refer to 4.2 Error Code Specifications) |
| Description    | Execute the Block Erase command of RL78 protocol A.                                  |

| fp_cmd_program_c |                                                                                                    |
|------------------|----------------------------------------------------------------------------------------------------|
| Outline          | Programming command sending processing                                                                                                    |
| Declaration      | uint8_t fp_cmd_program_c(const uint32_t start, const uint32_t end, const uint8_t * data)                                                       |
| Argument         | const uint32_t start: Start address for rewriting<br>const uint32_t end: End address for rewriting<br>const uint8_t * data: Data for rewriting |
| Return Value     | 0: Normal end<br>Other than 0: Abnormal end (refer to 4.2 Error Code Specifications)                                                           |
| Description      | Execute the Programming command of RL78 protocol A.                                                                                            |

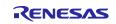

| fp_cmd_baudrate_c |                                                                                                    |
|-------------------|----------------------------------------------------------------------------------------------------|
| Outline           | Baud Rate Set command sending processing                                                                                                    |
| Declaration       | uint8_t fp_cmd_baudrate_c(const e_uart_speed_t baudrate, const uint16_t vdd,<br>uint8_t * frq, uint8_t * fpm)                                                                                                    |
| Argument          | const UART_SPEED baudrate: Communication baud rate<br>UART_SPEED_DEFAULT: 115200 bps<br>UART_SPEED_250000: 250000 bps<br>UART_SPEED_500000: 500000 bps<br>UART_SPEED_1000000: 1000000 bps<br>const uint16_t vdd: V <sub>DD</sub> voltage to be applied<br>(in 100-mV units, truncate the digits after the decimal point.)<br>uint8_t * frq: CPU operating frequency [MHz] (Acquire it from target MCU)<br>uint8_t * fpm: Flash memory rewriting mode (Acquire it from target MCU) |
| Return Value      | 0: Normal end<br>Other than 0: Abnormal end (refer to 4.2 Error Code Specifications)                                                                                                    |
| Description       | Execute the Baud Rate Set command of RL78 protocol A.                                                                                                    |

| fp_cmd_checksum_c |                                                                                                    |
|-------------------|----------------------------------------------------------------------------------------------------|
| Outline           | Checksum command sending processing                                                                                                    |
| Declaration       | uint8_t fp_cmd_checksum_c(const uint32_t start, const uint32_t end, uint16_t * checksum)                                                              |
| Argument          | const uint32_t start: Start address for checksum<br>const uint32_t end: End address for checksum<br>const uint16_t * checksum: Acquired checksum data |
| Return Value      | 0: Normal end<br>Other than 0: Abnormal end (refer to 4.2 Error Code Specifications)                                                                  |
| Description       | Execute the Checksum command of RL78 protocol A.                                                                                                    |

| fp_cmd_signature | C                                                                                                    |
|------------------|----------------------------------------------------------------------------------------------------|
| Outline          | Silicon Signature command sending processing                                                                                                    |
| Declaration      | uint8_t fp_cmd_signature_c(uint8_t * dvc, uint8_t * dev,uint32_t * cfe, uint32_t * dfe,<br>uint8_t * fwv)                                                                                                    |
| Argument         | uint8_t * dvc: Device function code (Acquire it from target MCU)<br>uint8_t * dev: Device name (Acquire it from target MCU)<br>uint32_t * cfe: Last address of code flash memory area (Acquire it from target MCU)<br>uint32_t * dfe: Last address of data flash memory area (Acquire it from target MCU)<br>uint8_t * fwv: Boot firmware version (Acquire it from target MCU) |
| Return Value     | 0: Normal end<br>Other than 0: Abnormal end (refer to 4.2 Error Code Specifications)                                                                                                    |
| Description      | Execute the Silicon Signature command of RL78 protocol A.                                                                                                    |

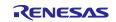

| fp_initial_communication                                                                                                    |                                                                                         |  |  |  |
|----------------------------------------------------------------------------------------------------|-----------------------------------------------------------------------------------------|--|--|--|
| Outline                                                                                                    | e Initial processing for starting communication (Entry to Flash Memory Programmi Modes) |  |  |  |
| Declaration                                                                                                    | uint8_t fp_initial_communication(st_command_data_t * command)                           |  |  |  |
| Argument                                                                                                    | st_command_data_t * command: Setting information for command                            |  |  |  |
| Return Value      0: Normal end<br>Other than 0: Abnormal end (refer to 4.2 Error Code Specifications)                                                                                           |                                                                                         |  |  |  |
| Description Perform initial communication with the target MCU according to the RL<br>A.<br>Release a reset, send the mode information, and execute the Baud Ra<br>command and the Reset command. |                                                                                         |  |  |  |

| fp_get_signature                                                                                     |                                                                                                   |  |  |  |
|----------------------------------------------------------------------------------------------------|---------------------------------------------------------------------------------------------------|--|--|--|
| Outline                                                                                              | Executing Silicon Signature command and acquiring each parameter                                  |  |  |  |
| Declaration                                                                                          | uint8_t fp_get_signature(st_command_data_t * command)                                             |  |  |  |
| Argument                                                                                             | st_command_data_t * command: Setting information for command                                      |  |  |  |
| Return Value                                                                                         | Return Value 0: Normal end<br>Other than 0: Abnormal end (refer to 4.2 Error Code Specifications) |  |  |  |
| Description Acquire the signature information of the target MCU and set it to the arg<br>"com_data". |                                                                                                   |  |  |  |

| terminal_command_init                           |                                                               |  |  |
|-------------------------------------------------|---------------------------------------------------------------|--|--|
| Outline                                         | Initialization of each parameter                              |  |  |
| Declaration                                     | void terminal_command_init(st_command_data_t * com_data)      |  |  |
| Argument                                        | st_command_data_t * com_data: Setting information for command |  |  |
| Return Value                                    | -                                                             |  |  |
| Description Initialize the argument "com_data". |                                                               |  |  |

| terminal_command_init_dev                                                    |                                                               |  |  |
|------------------------------------------------------------------------------|---------------------------------------------------------------|--|--|
| Outline                                                                      | Initialization of device-dependent parameters                 |  |  |
| Declaration                                                                  | void terminal_command_init_dev(st_command_data_t * com_data)  |  |  |
| Argument                                                                     | st_command_data_t * com_data: Setting information for command |  |  |
| Return Value                                                                 | -                                                             |  |  |
| Description Initialize the signature information of the argument "com_data". |                                                               |  |  |

| terminal_command_offline                                                       |                                                                     |  |  |
|--------------------------------------------------------------------------------|---------------------------------------------------------------------|--|--|
| Outline                                                                        | Executing Flash rewriting processing                                |  |  |
| Declaration                                                                    | void terminal_command_init(st_command_data_t * com_data)            |  |  |
| Argument                                                                       | iment st_command_data_t * com_data: Setting information for command |  |  |
| Return Value                                                                   | -                                                                   |  |  |
| Description Read the S-Record data from the file and rewrite the flash memory. |                                                                     |  |  |

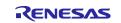

#### 7. Reference Documents

RL78 Microcontrollers (RL78 Protocol A) Programmer Edition (R01AN0815)

The latest versions can be downloaded from the Renesas Electronics website.

All trademarks and registered trademarks are the property of their respective owners.

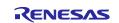

## **Revision History**

|      |              | Description |               |
|------|--------------|-------------|---------------|
| Rev. | Date         | Page        | Summary       |
| 1.00 | Feb 29, 2024 | -           | First edition |
|      |              |             |               |

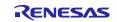

# General Precautions in the Handling of Microprocessing Unit and Microcontroller Unit Products

The following usage notes are applicable to all Microprocessing unit and Microcontroller unit products from Renesas. For detailed usage notes on the products covered by this document, refer to the relevant sections of the document as well as any technical updates that have been issued for the products.

#### 1. Precaution against Electrostatic Discharge (ESD)

A strong electrical field, when exposed to a CMOS device, can cause destruction of the gate oxide and ultimately degrade the device operation. Steps must be taken to stop the generation of static electricity as much as possible, and quickly dissipate it when it occurs. Environmental control must be adequate. When it is dry, a humidifier should be used. This is recommended to avoid using insulators that can easily build up static electricity. Semiconductor devices must be stored and transported in an anti-static container, static shielding bag or conductive material. All test and measurement tools including work benches and floors must be grounded. The operator must also be grounded using a wrist strap. Semiconductor devices must not be touched with bare hands. Similar precautions must be taken for printed circuit boards with mounted semiconductor devices.

2. Processing at power-on

The state of the product is undefined at the time when power is supplied. The states of internal circuits in the LSI are indeterminate and the states of register settings and pins are undefined at the time when power is supplied. In a finished product where the reset signal is applied to the external reset pin, the states of pins are not guaranteed from the time when power is supplied until the reset process is completed. In a similar way, the states of pins in a product that is reset by an on-chip power-on reset function are not guaranteed from the time when power is supplied until the power is supplied until the power is supplied until the power reaches the level at which reseting is specified.

3. Input of signal during power-off state

Do not input signals or an I/O pull-up power supply while the device is powered off. The current injection that results from input of such a signal or I/O pull-up power supply may cause malfunction and the abnormal current that passes in the device at this time may cause degradation of internal elements. Follow the guideline for input signal during power-off state as described in your product documentation.

4. Handling of unused pins

Handle unused pins in accordance with the directions given under handling of unused pins in the manual. The input pins of CMOS products are generally in the high-impedance state. In operation with an unused pin in the open-circuit state, extra electromagnetic noise is induced in the vicinity of the LSI, an associated shoot-through current flows internally, and malfunctions occur due to the false recognition of the pin state as an input signal become possible.

5. Clock signals

After applying a reset, only release the reset line after the operating clock signal becomes stable. When switching the clock signal during program execution, wait until the target clock signal is stabilized. When the clock signal is generated with an external resonator or from an external oscillator during a reset, ensure that the reset line is only released after full stabilization of the clock signal. Additionally, when switching to a clock signal produced with an external resonator or by an external oscillator while program execution is in progress, wait until the target clock signal is stable.

6. Voltage application waveform at input pin

Waveform distortion due to input noise or a reflected wave may cause malfunction. If the input of the CMOS device stays in the area between  $V_{IL}$  (Max.) and  $V_{IH}$  (Min.) due to noise, for example, the device may malfunction. Take care to prevent chattering noise from entering the device when the input level is fixed, and also in the transition period when the input level passes through the area between  $V_{IL}$  (Max.) and  $V_{IH}$  (Min.).

7. Prohibition of access to reserved addresses

Access to reserved addresses is prohibited. The reserved addresses are provided for possible future expansion of functions. Do not access these addresses as the correct operation of the LSI is not guaranteed.

8. Differences between products

Before changing from one product to another, for example to a product with a different part number, confirm that the change will not lead to problems. The characteristics of a microprocessing unit or microcontroller unit products in the same group but having a different part number might differ in terms of internal memory capacity, layout pattern, and other factors, which can affect the ranges of electrical characteristics, such as characteristic values, operating margins, immunity to noise, and amount of radiated noise. When changing to a product with a different part number, implement a systemevaluation test for the given product.

#### Notice

- Descriptions of circuits, software and other related information in this document are provided only to illustrate the operation of semiconductor products and application examples. You are fully responsible for the incorporation or any other use of the circuits, software, and information in the design of your product or system. Renesas Electronics disclaims any and all liability for any losses and damages incurred by you or third parties arising from the use of these circuits, software, or information.
- 2. Renesas Electronics hereby expressly disclaims any warranties against and liability for infringement or any other claims involving patents, copyrights, or other intellectual property rights of third parties, by or arising from the use of Renesas Electronics products or technical information described in this document, including but not limited to, the product data, drawings, charts, programs, algorithms, and application examples.
- 3. No license, express, implied or otherwise, is granted hereby under any patents, copyrights or other intellectual property rights of Renesas Electronics or others.
- 4. You shall be responsible for determining what licenses are required from any third parties, and obtaining such licenses for the lawful import, export, manufacture, sales, utilization, distribution or other disposal of any products incorporating Renesas Electronics products, if required.
- 5. You shall not alter, modify, copy, or reverse engineer any Renesas Electronics product, whether in whole or in part. Renesas Electronics disclaims any and all liability for any losses or damages incurred by you or third parties arising from such alteration, modification, copying or reverse engineering.
- 6. Renesas Electronics products are classified according to the following two quality grades: "Standard" and "High Quality". The intended applications for each Renesas Electronics product depends on the product's quality grade, as indicated below.

"Standard": Computers; office equipment; communications equipment; test and measurement equipment; audio and visual equipment; home electronic appliances; machine tools; personal electronic equipment; industrial robots; etc.

"High Quality": Transportation equipment (automobiles, trains, ships, etc.); traffic control (traffic lights); large-scale communication equipment; key financial terminal systems; safety control equipment; etc.

Unless expressly designated as a high reliability product or a product for harsh environments in a Renesas Electronics data sheet or other Renesas Electronics document, Renesas Electronics products are not intended or authorized for use in products or systems that may pose a direct threat to human life or bodily injury (artificial life support devices or systems; surgical implantations; etc.), or may cause serious property damage (space system; undersea repeaters; nuclear power control systems; aircraft control systems; key plant systems; military equipment; etc.). Renesas Electronics disclaims any and all liability for any damages or losses incurred by you or any third parties arising from the use of any Renesas Electronics product that is inconsistent with any Renesas Electronics data sheet, user's manual or other Renesas Electronics document.

- 7. No semiconductor product is absolutely secure. Notwithstanding any security measures or features that may be implemented in Renesas Electronics hardware or software products, Renesas Electronics shall have absolutely no liability arising out of any vulnerability or security breach, including but not limited to any unauthorized access to or use of a Renesas Electronics product or a system that uses a Renesas Electronics product. RENESAS ELECTRONICS DOES NOT WARRANT OR GUARANTEE THAT RENESAS ELECTRONICS PRODUCTS, OR ANY SYSTEMS CREATED USING RENESAS ELECTRONICS PRODUCTS WILL BE INVULNERABLE OR FREE FROM CORRUPTION, ATTACK, VIRUSES, INTERFERENCE, HACKING, DATA LOSS OR THEFT, OR OTHER SECURITY INTRUSION ("Vulnerability Issues"). RENESAS ELECTRONICS DISCLAIMS ANY AND ALL RESPONSIBILITY OR LIABILITY ARISING FROM OR RELATED TO ANY VULNERABILITY ISSUES. FURTHERMORE, TO THE EXTENT PERMITTED BY APPLICABLE LAW, RENESAS ELECTRONICS DISCLAIMS ANY AND ALL WARRANTIES, EXPRESS OR IMPLIED, WITH RESPECT TO THIS DOCUMENT AND ANY RELATED OR ACCOMPANYING SOFTWARE OR HARDWARE, INCLUDING BUT NOT LIMITED TO THE IMPLIED WARRANTIES OF MERCHANTABILITY, OR FITNESS FOR A PARTICULAR PURPOSE.
- 8. When using Renesas Electronics products, refer to the latest product information (data sheets, user's manuals, application notes, "General Notes for Handling and Using Semiconductor Devices" in the reliability handbook, etc.), and ensure that usage conditions are within the ranges specified by Renesas Electronics with respect to maximum ratings, operating power supply voltage range, heat dissipation characteristics, installation, etc. Renesas Electronics disclaims any and all liability for any malfunctions, failure or accident arising out of the use of Renesas Electronics products outside of such specified ranges.
- 9. Although Renesas Electronics endeavors to improve the quality and reliability of Renesas Electronics products, semiconductor products have specific characteristics, such as the occurrence of failure at a certain rate and malfunctions under certain use conditions. Unless designated as a high reliability product or a product for harsh environments in a Renesas Electronics data sheet or other Renesas Electronics document, Renesas Electronics products are not subject to radiation resistance design. You are responsible for implementing safety measures to guard against the possibility of bodily injury or damage caused by fire, and/or danger to the public in the event of a failure or malfunction of Renesas Electronics products, such as safety design for hardware and software, including but not limited to redundancy, fire control and malfunction prevention, appropriate treatment for aging degradation or any other appropriate measures. Because the evaluation of microcomputer software alone is very difficult and impractical, you are responsible for evaluating the safety of the final products or systems manufactured by you.
- 10. Please contact a Renesas Electronics sales office for details as to environmental matters such as the environmental compatibility of each Renesas Electronics product. You are responsible for carefully and sufficiently investigating applicable laws and regulations that regulate the inclusion or use of controlled substances, including without limitation, the EU RoHS Directive, and using Renesas Electronics products in compliance with all these applicable laws and regulations. Renesas Electronics disclaims any and all liability for damages or losses occurring as a result of your noncompliance with applicable laws and regulations.
- 11. Renesas Electronics products and technologies shall not be used for or incorporated into any products or systems whose manufacture, use, or sale is prohibited under any applicable domestic or foreign laws or regulations. You shall comply with any applicable export control laws and regulations promulgated and administered by the governments of any countries asserting jurisdiction over the parties or transactions.
- 12. It is the responsibility of the buyer or distributor of Renesas Electronics products, or any other party who distributes, disposes of, or otherwise sells or transfers the product to a third party, to notify such third party in advance of the contents and conditions set forth in this document.
- This document shall not be reprinted, reproduced or duplicated in any form, in whole or in part, without prior written consent of Renesas Electronics.
  Please contact a Renesas Electronics sales office if you have any questions regarding the information contained in this document or Renesas Electronics products.
- (Note1) "Renesas Electronics" as used in this document means Renesas Electronics Corporation and also includes its directly or indirectly controlled subsidiaries.
- (Note2) "Renesas Electronics product(s)" means any product developed or manufactured by or for Renesas Electronics.

(Rev.5.0-1 October 2020)

#### **Corporate Headquarters**

TOYOSU FORESIA, 3-2-24 Toyosu, Koto-ku, Tokyo 135-0061, Japan

www.renesas.com

#### Trademarks

Renesas and the Renesas logo are trademarks of Renesas Electronics Corporation. All trademarks and registered trademarks are the property of their respective owners.

## **Contact information**

For further information on a product, technology, the most up-to-date version of a document, or your nearest sales office, please visit: <a href="http://www.renesas.com/contact/">www.renesas.com/contact/</a>.